#### 审讯室门口机 3

- 5、音量设置:可滑动来调节系统音量、通话音量。
- 6、高级设置:可进行重启、恢复出厂设置、语音设置(仅支持中文)。

## 五、使用说明:

- 1、信息显示:可显示办案民警、嫌疑人、案由、审讯时间。(未有审讯时显示空闲)
- 2、标题显示:可在Web网页上自定义修改左上角单位名称及下方温馨提示。
- 3、一键呼叫:
- (1) 呼叫直属主机:按下主界面的"呼叫值班室",可一键呼叫直属主机,等接听后可双向可视对讲。
- (2) 紧急报警:按下主界面的"紧急报警",可向直属主机报警。
- 4、审讯模式:
- (1) 添加嫌疑人数据: 讲入Web管理服务器--审讯管理--嫌疑人管理, 点击"增加犯人嫌疑人"按钮,填写编号、 姓名、性别、身份证号、家庭住址、案由、责任民警点击保存。
- (2) 添加审讯室: 进入Web管理服务器--审讯管理--添加审讯室, 填写审讯室编号 (该分机号)和审讯室名称 后点击保存。
- (3) 开始审讯: 进入Web管理服务器--审讯管理--审讯室管理, 点击创建完成的审讯室后点击"添加审讯"按钮进 入编辑页面,导入嫌疑人数据后点击保存即可开始审讯模式。
- (4) **结束审讯:**进入Web管理服务器--审讯管理--审讯室管理,点击创建完成的审讯室后点击"结束审讯"按钮即 可进入空闲模式。

# 审讯室门口机

-- 产品安装使用说明 --

# 大庆市公安局龙南分局 2017/02/03 13:45 审讯室(八) 办案民警: 刘竹君 案由: 抢劫 嫌疑人:胡信阳 审讯时间: 2017.02.03 12:45 呼叫值班室 3 紧急报警 ● 温馨提醒:

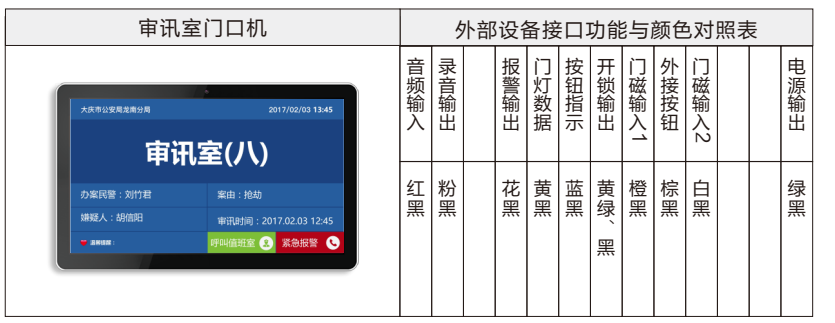

#### 一、背面接口说明:

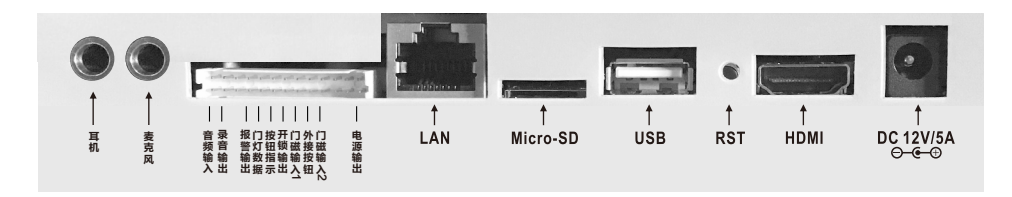

- 1、**网络接口:** 通过网线插入到路由器LAN端(或交换机)任一端口上(需和所属主机在同一局域网内)并配送三通 方便网线对接。
- 2、电源接口:将配送的开关电源 (12V/5A) DC插头插到此电源插口, 并供上电。
- 3、复位键 (RST): 长按"RST"键约5~6秒, 可自动恢复出厂设置。
- 4、USB接口: 通用USB接口, 可外接鼠标等。
- 5、外部设备接口的应用: (参看上面的--外部设备接口功能与颜色对照表)
- (1) 外接门灯(NBW-ME)或声光警号(LA-P23): 将门口机的粗红 (电源输出)、蓝 (门灯数据接口)、 黑(地线)三芯引线对应与门灯(或警号)上的黄、红、黑三芯引线相连。
- (2) **接电控锁:**将门口机的黄绿(开锁输出)、黑(地线)两芯引线接电控锁2,当主机对分机开锁时,该端口有开 关量输出,可通过此开关量控制电控锁的开启。

(3) 接门磁输入1: 将门口机的橙(门磁输入1)、黑(地线)两芯引线,可接门磁1、红外探头等开关信号输出设备。 (4) 接门磁输入2: 将门口机的白 (门磁输入2)、黑 (地线)两芯引线,可接门磁2、红外探头等开关信号输出设备。 ⑸ 外接按钮:将门口机的棕(外接按钮)、黑(地线)两芯引线对应与按钮的两芯线相连(不分极性)。

注:其它的功能接口未开放,不可使用。

#### 二、基本设置:

注:由于设备出厂时默认使用的IP地址相同,初次安装时, 请不要同时接入多台没有修改IP的设备到网络中,以免 网络冲突。

 将设备插上网络并通电,待设备启动完毕后,在"系统设置--基本设置"中给设备设置信息 (长按界面右上角 的系统时间5秒进入设置,密码默认为序列号后四位(可在系统信息中查看),设置方法如下:

### 审讯室门口机 1 审讯室门口机 2

使用手动设置网络时,输入本机编号(包括:所属主机编号+本门口机编号)、地址盒IP、本机IP地址(须为静态IP)。 例如:将门口机设置成10号主机下的20号门口机,依次输入以下信息;

"本机编号":10、20(设备编号不可重复);

"地址盒 IP": 192.168.1.169 (需和所属主机输入同一个地址盒IP);

"IP地址":192.168.1.22,"子网掩码":255.255.255.0,

"默认网关":192.168.1.1,另外:还可输入管理中心编号、单位名称信息。

最后按"保存"键,设备将重新启动。设置完成,设备可正常呼叫对讲。按以上步骤,给设备接入网络并设置好。

#### 三 、安装底盒预装墙面示意图:

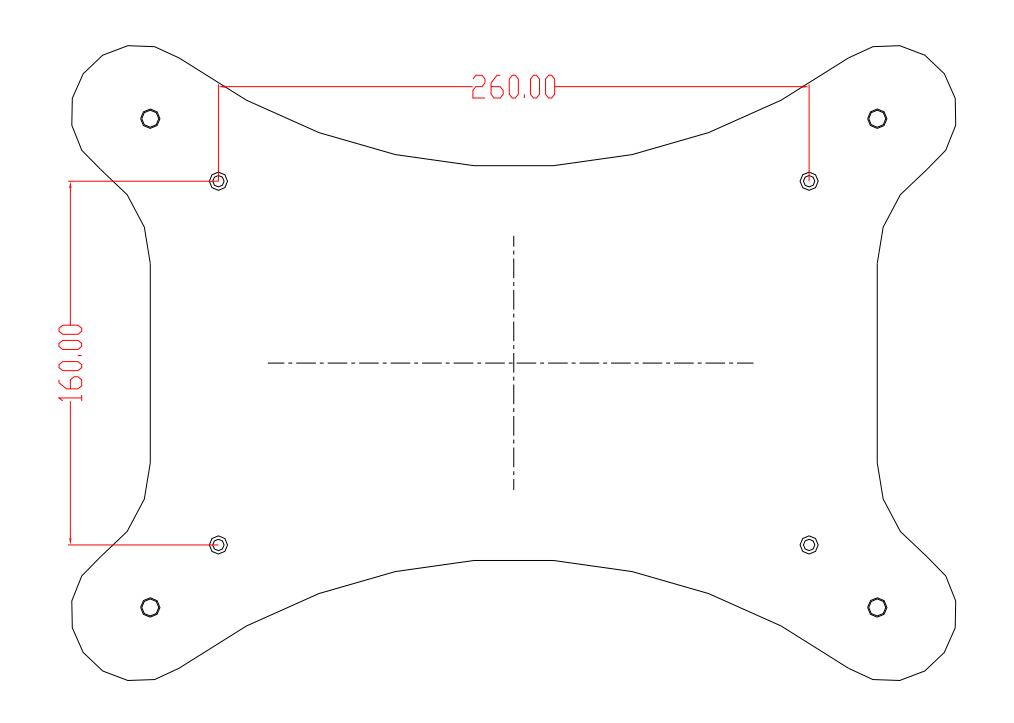

#### 四、系统设置:

注:长按界面右上角的系统时间5秒以上,需用密码(密码是默认序列号后四位,在主机上可以更改密码,更改后所 有分机、门口机的登陆密码都是主机设置的密码)或人脸识别方式进入。

1、**系统信息:** 可查看分机的详细信息 (包括产品名称、产品型号、序列号、用户账号、本机编号、IP地址等信息)。

- 2、基本设置(必填):设置方式前面已介绍。
- 3、系统时间设置:可滑动来调整系统当前的日期和时间,最后按"保存"即可。
- 4、屏幕亮度设置:可调节屏幕亮度百分比值;可拨动开关来开启屏保功能,开启后可设置屏保休眠时间 (有1分钟、 3分钟、5分钟、10分钟、30分钟供选择)和屏保画面(可选择显示黑屏、时钟、数字时钟)。